### 2B- MAKING A BOOTABLE "CLONEZILLA LIVE" CD OR BOOTABLE USB THUMB DRIVE

### by Francis Chao fchao2@yahoo.com

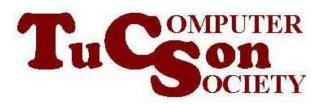

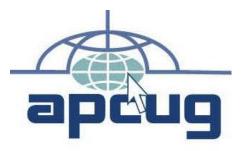

Web location for this presentation: http://aztcs.apcug.org Click on "Meeting Notes" or contact fchao2@yahoo.com

# SUMMARY

Here is how you can create either a "CLONEZILLA LIVE" CD or DVD

or a "CLONEZILLA LIVE" bootable USB flash drive.

## TOPICS

- Downloading the "Clonezilla Live" .ISO file
- Making a Bootable USB Thumb drive from the Clonezilla \*.ISO file
- Or, using the "Clonezilla Live" ISO file to make a bootable CD-R\* disk or a bootable DVD-R\* disc

### DOWNLOAD THE "CLONEZILLA LIVE" .ISO FILE

 From inside a Linux computer, start up any Web browser:

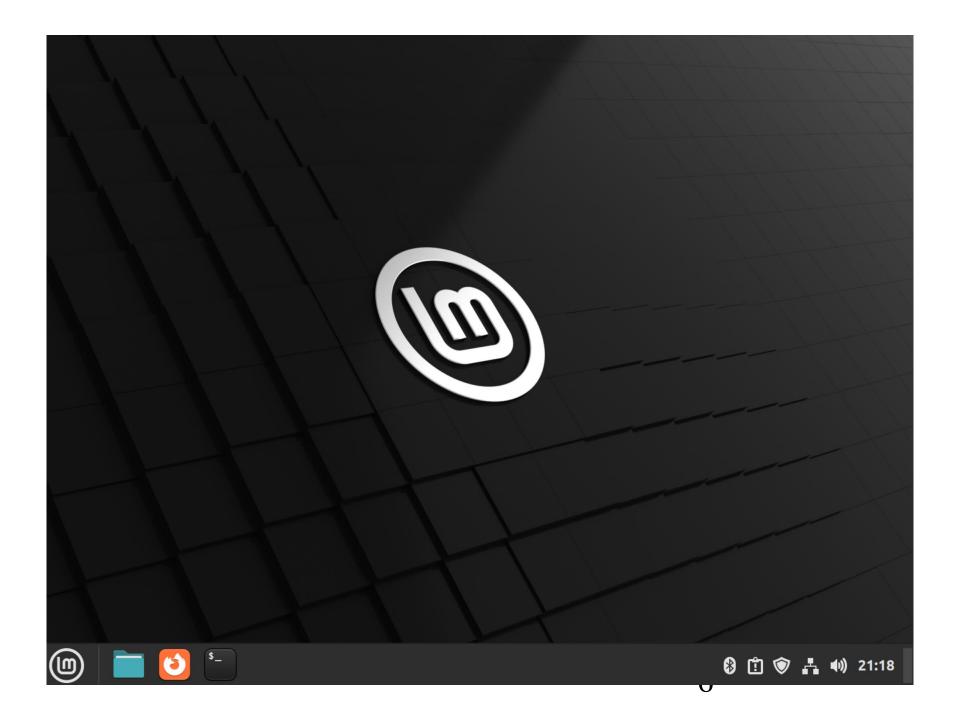

 Go to clonezilla.org

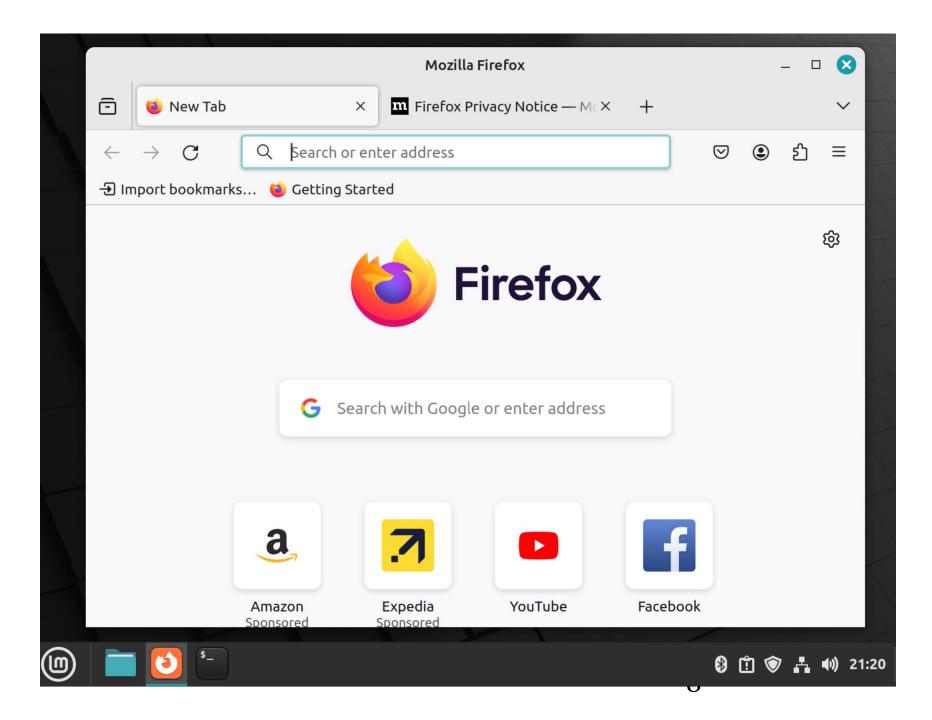

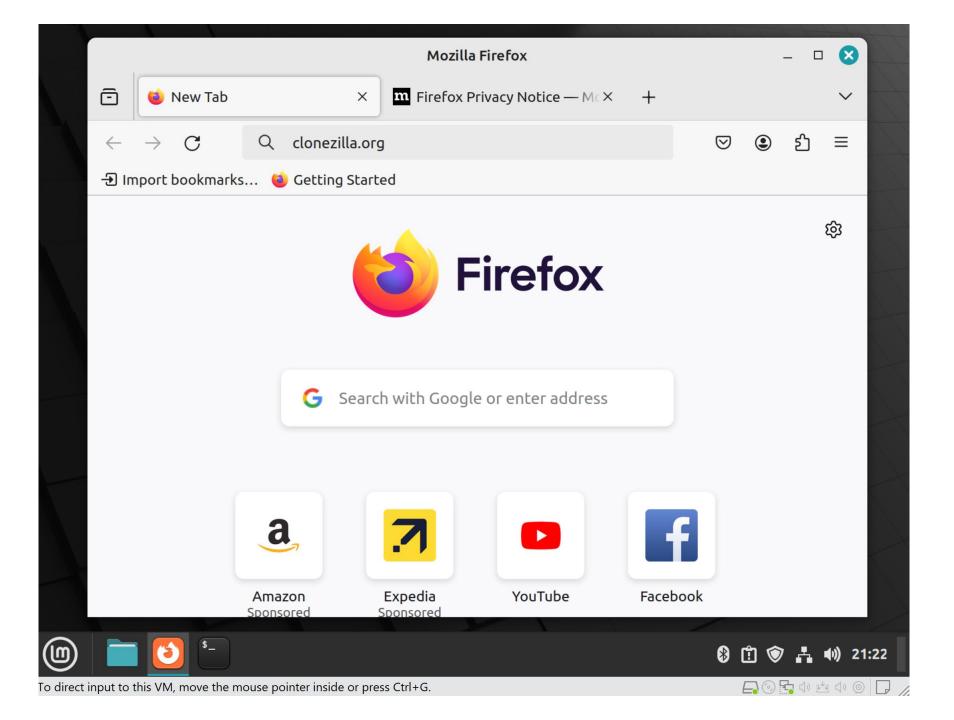

### Q clonezilla.org

 Click on the right arrow in the Web location box:

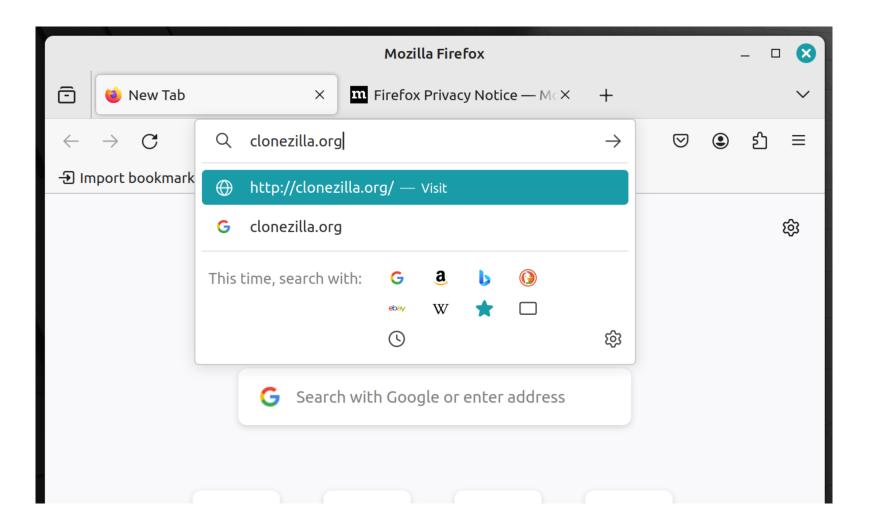

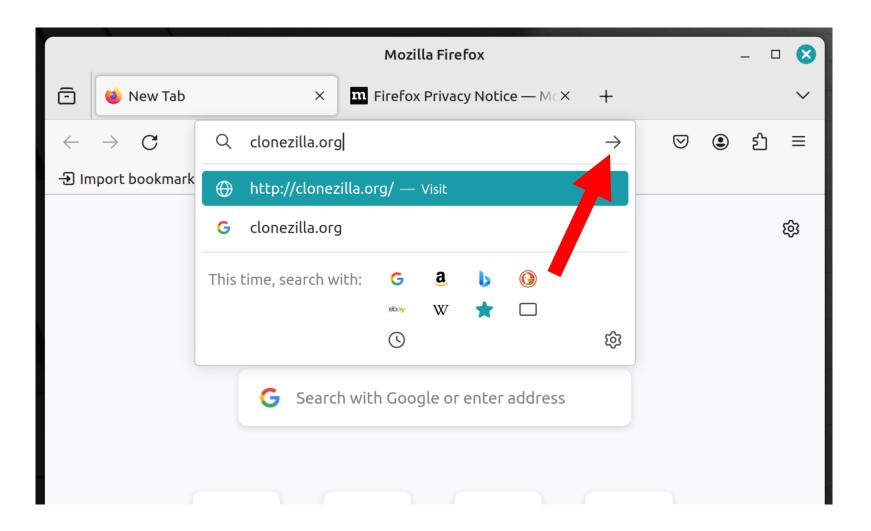

 Scroll vertically downward and read the pertinent information:

|                                                                                                    | - 🗆 😆                                                                                                    |                |  |  |  |  |  |  |
|----------------------------------------------------------------------------------------------------|----------------------------------------------------------------------------------------------------|----------------|--|--|--|--|--|--|
| 🗇 🚺 Clonezilla - Abo                                                                                                    | Clonezilla - About × The Firefox Privacy Notice — Mc× +                                                                                                    |                |  |  |  |  |  |  |
| $\leftarrow \rightarrow$ C C                                                                                                    | → C O A https://clonezilla.org ☆                                                                                                    |                |  |  |  |  |  |  |
| Live Docs<br>Server Edition<br>Download<br>CD/USB key vendors<br>DRBL-winroll<br>Related LiveCD<br>Testimonials<br>Lecture Materials<br>Related Articles<br>Partners<br>FAQ/Q&A<br>Forum<br>Mailing Lists<br>Developers<br>Contributors<br>Related links | program similar to <u>True Image®</u> or <u>Norton</u><br><u>Ghost®</u> . It helps you to do system deployment,<br>bare metal backup and recovery. Three types of<br>Clonezilla are available, <u>Clonezilla live</u> , <u>Clonezilla</u><br><u>lite server</u> , and <u>Clonezilla SE (server edition)</u> .<br>Clonezilla live is suitable for single machine<br>backup and restore. While Clonezilla lite server of<br>SE is for massive deployment, it can clone many<br>(40 plus!) computers simultaneously. Clonezilla<br>saves and restores only used blocks in the hard<br>disk. This increases the clone efficiency. With<br>some high-end hardware in a 42-node cluster, a | Search Maestro |  |  |  |  |  |  |

This website uses cookies to ensure you get the best experience on our website. Learn more

Got it!

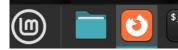

🚯 📋 🐨 🛃 🐠 21:25

10

• Click on "Got it!":

#### Clonezilla - About — Mozilla Firefox X ē 🔨 Clonezilla - About m Firefox Privacy Notice — Mc× × + $\sim$ https://clonezilla.org 값 $\odot$ ۲ ያገ $\equiv$ C А LIVE DOCS program similar to True Image® or Norton Server Edition <u>Ghost</u>. It helps you to do system deployment, **Download** Start **CD/USB key vendors** bare metal backup and recovery. Three types of **DRBL-winroll** Clonezilla are available, Clonezilla live, Clonezilla Download **Related LiveCD** lite server, and Clonezilla SE (server edition). **Testimonials Lecture Materials** Clonezilla live is suitable for single machine Search Maestro **Related Articles** backup and restore. While Clonezilla lite server or Partners SE is for massive deployment, it can clone many FAQ/Q&A (40 plus!) computers simultaneously. Clonezilla Forum **Mailing Lists** saves and restores only used blocks in the hard **Developers** disk. This increases the clone efficiency. With Contributors some high-end hardware in a 42-node cluster, a **Related links**

This website uses cookies to ensure you get the best experience on our website. Learn more

Got it!

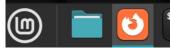

🚯 📋 🐨 📥 🐠 21:25

1 /

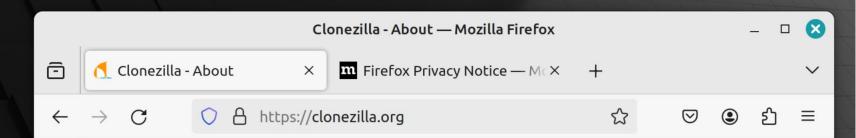

### Clonezilla

The Free and Open Source Software for Disk Imaging and Cloning

About News **Screenshots** Live CD/USB Live Docs **Server Edition Download CD/USB key vendors DRBL-winroll Related LiveCD Testimonials Lecture Materials Related Articles Partners** FAQ/Q&A Forum **Mailing Lists Developers** 

#### What is Clonezilla?

Clonezilla is a partition and disk imaging/cloning program similar to <u>True Image®</u> or <u>Norton</u> <u>Ghost®</u>. It helps you to do system deployment, bare metal backup and recovery. Three types of Clonezilla are available, <u>Clonezilla live</u>, <u>Clonezilla</u> <u>lite server</u>, and <u>Clonezilla SE (server edition)</u>. Clonezilla live is suitable for single machine backup and restore. While Clonezilla lite server or SE is for massive deployment, it can clone many (40 plus!) computers simultaneously. Clonezilla saves and restores only used blocks in the herd

disk This increases the clone efficie Some system reports require your attention

🚯 🛱 🐨 🙏 🐠 21:28

Step-by-step docs

Download

Start

Search Maestro

DX

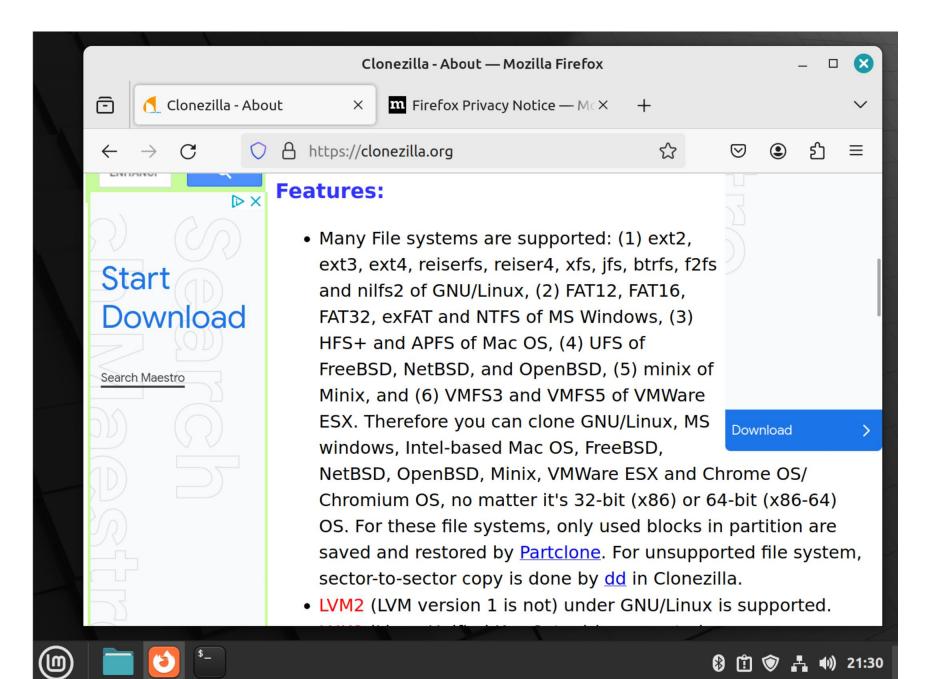

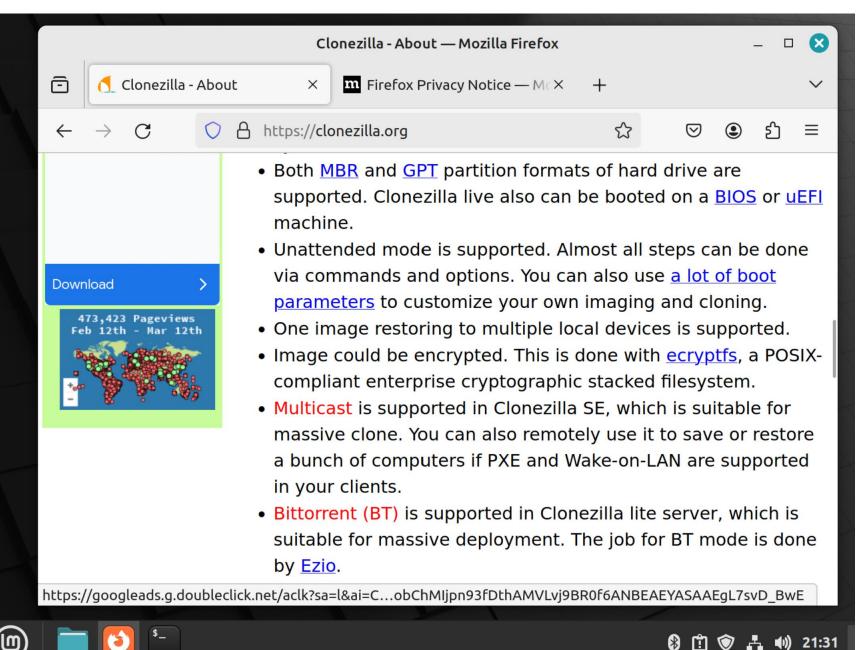

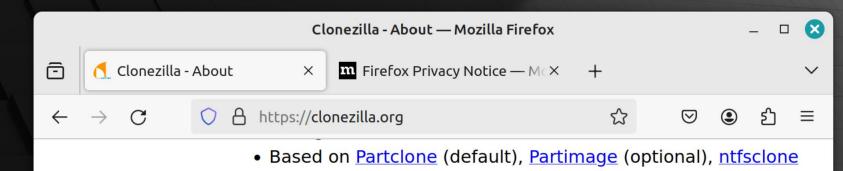

- (optional), or dd to image or clone a partition. However, Clonezilla, containing some other programs, can save and restore not only partitions, but also a whole disk.
- By using another free software <u>drbl-winroll</u>, which is also developed by us, the hostname, group, and SID of cloned MS windows machine can be automatically changed.

#### Minimum System Requirements for Clonezilla live:

- X86 or x86-64 processor
- 196 MB of system memory (RAM)
- Boot device, e.g. CD/DVD Drive, USB port, PXE, or hard drive

#### Limitations:

• The destination partition must be equal or larger than the source one.

Ë 🕥

•)) 21:33

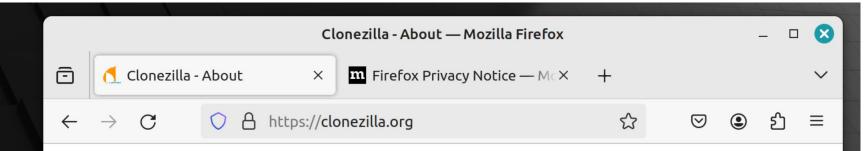

#### Limitations:

- The destination partition must be equal or larger than the source one.
- Differential/incremental backup is not implemented yet.
- Online imaging/cloning is not implemented yet. The partition to be imaged or cloned has to be unmounted.
- Due to the image format limitation, the image can not be explored or mounted. You can \_NOT\_ recovery single file from the image. However, you still have workaround to make it, read <u>this</u>.
- Recovery Clonezilla live with multiple CDs or DVDs is not implemented yet. Now all the files have to be in one CD or DVD if you choose to create the recovery iso file.

📋 🎯 占

•)) 21:34

#### License:

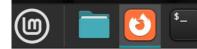

 Page or scroll vertically upward back to the top of the Web page:

|                      |                                                                                                    | Clonezilla - About — Mozilla Firefox                                                                                                    | - 🗆 🔇             |  |  |  |  |  |
|----------------------|----------------------------------------------------------------------------------------------------|----------------------------------------------------------------------------------------------------|-------------------|--|--|--|--|--|
| Ō                    | 🚺 Clonezilla -                                                                                                  | About × 404 Not Found × +                                                                                                    | ~                 |  |  |  |  |  |
| $\leftarrow$         | $\rightarrow$ C                                                                                                 | ○ A https://clonezilla.org                                                                                                    | ⊠ ඔ එ ≡           |  |  |  |  |  |
|                      | and <u>Cloning</u>                                                                                              |                                                                                                    |                   |  |  |  |  |  |
| Abo<br>New<br>Scre   | Concerned and the second second second second second second second second second second second second second se | What is Clonezilla?                                                                                                    |                   |  |  |  |  |  |
| Live<br>Serv         | <u>CD/USB</u><br>Docs<br>Ver Edition<br>Voload                                                                  | Clonezilla is a partition and disk imaging/cloning<br>program similar to <u>True Image®</u> or <u>Norton</u><br><u>Ghost®</u> . It helps you to do system deployment, |                   |  |  |  |  |  |
| CD/U<br>DRB<br>Rela  | USB key vendo<br>L-winroll<br>ated LiveCD<br>imonials                                                           |                                                                                                    | Start<br>Download |  |  |  |  |  |
| Lect<br>Rela<br>Part | ture Materials<br>ated Articles<br>mers                                                                         | Clonezilla live is suitable for single machine<br>backup and restore. While Clonezilla lite server or<br>SE is for massive deployment, it can clone many              | Search Maestro    |  |  |  |  |  |
| <u>Foru</u><br>Mail  | /Q&A<br><u>um</u><br>ling Lists<br>elopers                                                                      | (40 plus!) computers simultaneously. Clonezilla<br>saves and restores only used blocks in the hard<br>disk. This increases the clone efficiency. With                 |                   |  |  |  |  |  |
|                      | \$_                                                                                                    |                                                                                                    | 🕄 🗊 🐨 🛃 🐠 21:40   |  |  |  |  |  |

 Use the LEFT mouse button to click on "Download":

|                                                                              |                                                                                                    | Clonezilla - About — Mozilla Firefox                                                                                                    |                   |   | _ 0    | 8     |  |  |  |  |  |
|------------------------------------------------------------------------------|----------------------------------------------------------------------------------------------------|----------------------------------------------------------------------------------------------------|-------------------|---|--------|-------|--|--|--|--|--|
| ē                                                                            | 🚺 Clonezilla -                                                                                                   | About × 404 Not Found × +                                                                                                    |                   |   |        | ~     |  |  |  |  |  |
| $\leftarrow$                                                                 | $\rightarrow$ C                                                                                                  | ♦ https://clonezilla.org                                                                                                    | ${igodot}$        | ۲ | பி     | =     |  |  |  |  |  |
| Clonezilla<br>The Free and Open Source Software for Disk Imaging and Cloning |                                                                                                    |                                                                                                    |                   |   |        |       |  |  |  |  |  |
| Abo<br>New<br>Scre                                                           | and the second second second second second second second second second second second second second second second | <u>Ste</u>                                                                                                    | docs              |   |        |       |  |  |  |  |  |
| Live<br>Live<br>Serv                                                         | CD/USB<br>Docs<br>/er Edition                                                                                    | Clonezilla is a partition and disk imaging/cloning program similar to <u>True Image®</u> or <u>Norton</u>                                                |                   |   |        | ×     |  |  |  |  |  |
| CD/U<br>DRB<br>Rela                                                          | nload<br>JSB key vendo<br>L-winroll<br>Ited LiveCD<br>imonials                                                   |                                                                                                    | Start<br>Download |   |        |       |  |  |  |  |  |
| <u>Lect</u><br><u>Rela</u><br>Part                                           | ure Materials<br>ited Articles<br>iners<br>/Q&A                                                                  | Clonezilla live is suitable for single machine<br>backup and restore. While Clonezilla lite server or<br>SE is for massive deployment, it can clone many |                   |   |        |       |  |  |  |  |  |
| <u>Foru</u><br>Mail                                                          |                                                                                                    | (40 plus!) computers simultaneously. Clonezilla<br>saves and restores only used blocks in the hard<br>disk. This increases the clone efficiency. With    |                   |   | 5      |       |  |  |  |  |  |
|                                                                              | <b>5</b>                                                                                                    |                                                                                                    | 8 î               | ۲ | ₽. •)) | 21:40 |  |  |  |  |  |

#### 🚯 📋 🐨 🛃 🐠 21:40

 Use the left mouse button to click on "Stable":

|  |                                                                  |                                                                                                    |     | Clon                                         | ezilla - D | ownloads — Mozilla Firefox                                                                                   |                            |                | _ □           |       |
|--|------------------------------------------------------------------|----------------------------------------------------------------------------------------------------|-----|----------------------------------------------|------------|----------------------------------------------------------------------------------------------------|----------------------------|----------------|---------------|-------|
|  | ē                                                                | 🚺 Clonezilla -                                                                                                    | Dow | vnloads $	imes$                              | 404 No     | ot Found ×                                                                                                   | +                          |                |               | ~     |
|  | $\leftarrow$                                                     | $\rightarrow$ G                                                                                                    | 0   | A https://clo                                |            | ک                                                                                                    | =                          |                |               |       |
|  | Clone                                                            | zila                                                                                                    | Th  | ne Free and C                                | Open S     | Clonezilla<br>ource Software for Dis                                                                         | -                          | and <u>Clo</u> | oning         |       |
|  |                                                                  | <u>enshots</u>                                                                                                    |     | Clonezilla                                   | a Live     | e Download                                                                                                   |                            | <u>Step-b</u>  | <u>y-step</u> | docs  |
|  | Live<br>Serve<br>Down<br>CD/U<br>DRBI<br>Relat<br>Testi<br>Lectu | ve CD/USB<br>ve Docs<br>erver Edition<br>ownload<br>D/USB key vendors<br>RBL-winroll<br>elated LiveCD<br>estimonials<br>ecture Materials<br>elated Articles |     | Live releas                                  | е          | Extra info                                                                                                   | Other<br>notes             |                |               | ×     |
|  |                                                                  |                                                                                                    |     | alternati<br>stable -<br>20240116-<br>mantic |            | <u>checksums,</u><br><u>checksums</u><br><u>gpg,changelog,</u><br><u>known issue, release</u><br><u>note</u> | Ubuntu-<br>based, <u>?</u> | Start<br>Down  | vnlo          | ad    |
|  | FAQ<br>Foru<br>Mail<br>Deve                                      | Partners<br>FAQ/Q&A<br>Forum<br>Mailing Lists<br>Developers<br>Contributors                                                                                 |     | stable - 3                                   | .1.2-9     | <u>checksums,</u><br><u>checksums gp</u> g<br><u>changelog, known</u><br>issue, <u>release note</u>          | Debian-<br>based, <u>?</u> | D              |               |       |
|  |                                                                  | ted links                                                                                                    |     |                                              |            | chocksums                                                                                                    |                            | 810            | <u>₽</u> •))  | 21:43 |

|  |                                                                       |                                                                                                    |     | Clor                                                    | nezilla - D              | ownloads — Mozilla Fire                                                                           | efox       |                            |                  |                      |    | _ 0                      | $\otimes$ |  |  |  |
|--|-----------------------------------------------------------------------|----------------------------------------------------------------------------------------------------|-----|---------------------------------------------------------|--------------------------|---------------------------------------------------------------------------------------------------|------------|----------------------------|------------------|----------------------|----|--------------------------|-----------|--|--|--|
|  | ē                                                                     | 🚺 Clonezilla -                                                                                                    | Dow | vnloads ×                                               | 404 No                   | ot Found                                                                                          | ×          | +                          |                  |                      |    |                          | ~         |  |  |  |
|  | $\leftarrow$                                                          | ightarrow G                                                                                                    | 0   | https://clonezilla.org/downloads.php                    |                          |                                                                                                   |            |                            |                  | $\bigtriangledown$ ( | ٩  | பி                       | =         |  |  |  |
|  | Cloni                                                                 | czila                                                                                                    | Th  | ne Free and                                             | Open S                   | Clonezil<br>ource Software for                                                                    |            | -                          | <mark>g</mark> a | nd <u>C</u> l        | on | ing                      |           |  |  |  |
|  |                                                                       | <u>enshots</u>                                                                                                    |     | Clonezill                                               | Clonezilla Live Download |                                                                                                   |            |                            |                  |                      |    | <u>Step-by-step docs</u> |           |  |  |  |
|  | Live D<br>Serve<br>Down<br>CD/US<br>DRBL<br>Relate<br>Testin<br>Lectu | Live CD/USB<br>Live Docs<br>Server Edition<br>Download<br>CD/USB key vendors<br>DRBL-winroll<br>Related LiveCD<br>Testimonials<br>Lecture Materials<br>Related Articles |     | Live releas                                             | se                       | Extra info                                                                                        |            | Other<br>notes             |                  |                      |    |                          | ×         |  |  |  |
|  |                                                                       |                                                                                                    |     | <mark>alternat</mark><br>stable -<br>20240116<br>mantic |                          | checksums,<br>checksum<br>gpg,chungelog,<br>kprovn issue, relea                                   | <u>ase</u> | Ubuntu-<br>based, <u>7</u> |                  | Start<br>Down        |    |                          | ad        |  |  |  |
|  | FAQ<br>Foru<br>Mail<br>Deve                                           | artners<br>AQ/Q&A<br>orum<br>ailing Lists<br>evelopers<br>ontributors                                                                                                   |     | stable - 3                                              | 3.1.2-9                  | <u>checksums,</u><br><u>checksums gpg</u><br><u>changelog, knowr</u><br>issue, <u>release not</u> |            | Debian-<br>based, <u>?</u> |                  |                      |    |                          |           |  |  |  |
|  |                                                                       | ted links                                                                                                    |     |                                                         |                          | checksums                                                                                         |            |                            | 8                | 1                    | 7  | ₽_ ●))                   | 21:43     |  |  |  |

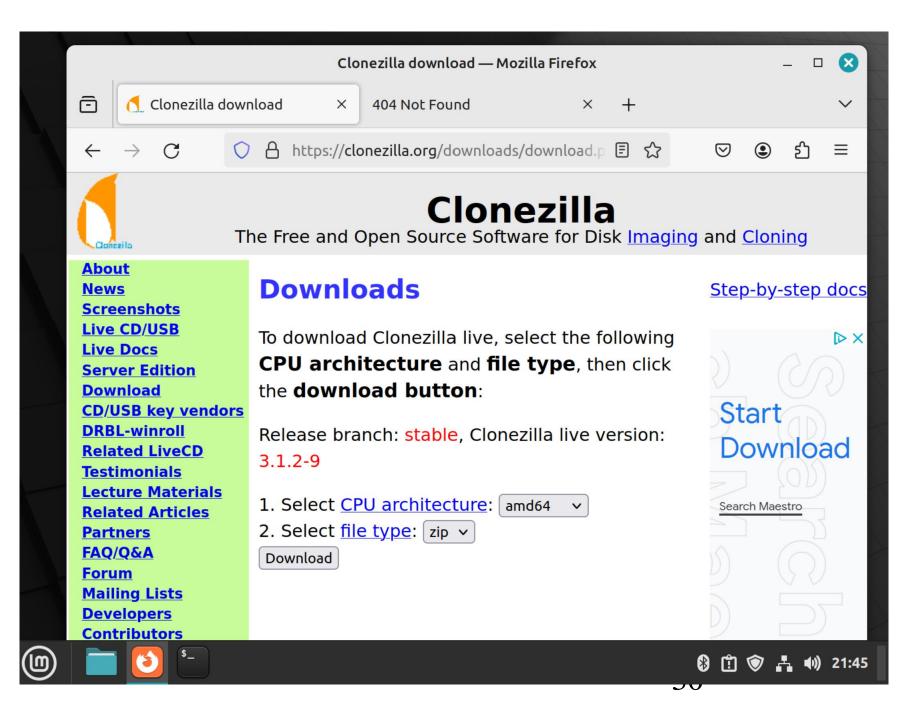

• Click on the Drop Down List button:

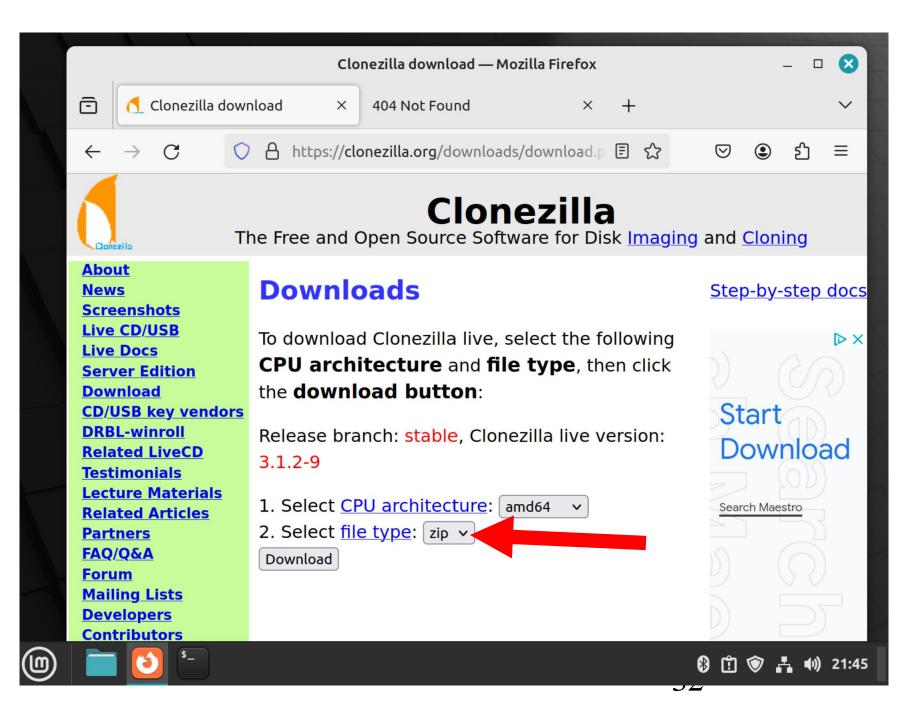

• Click on "iso" in the drop down list:

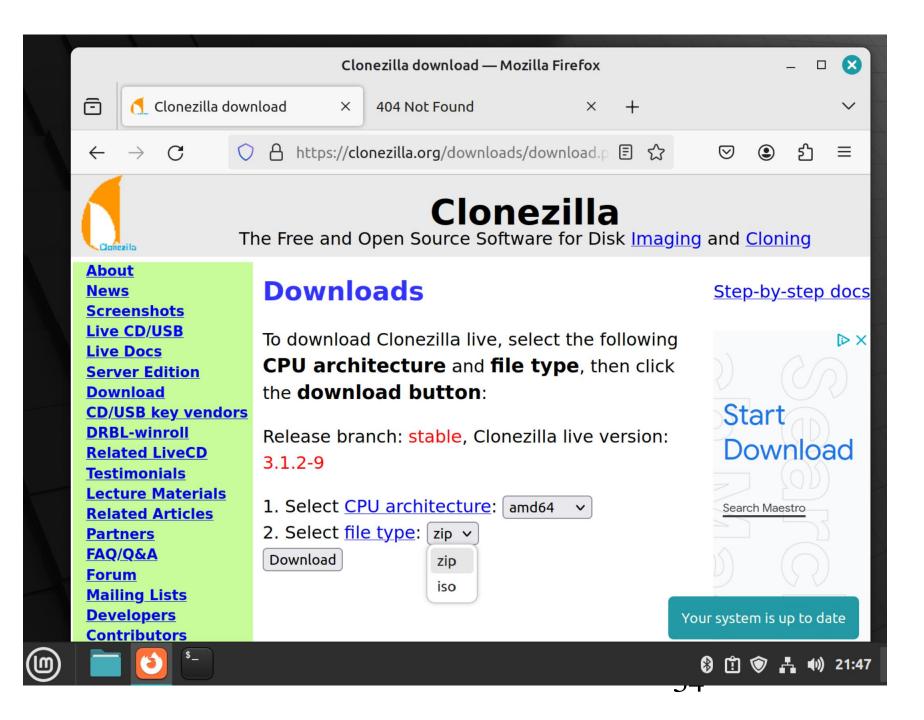

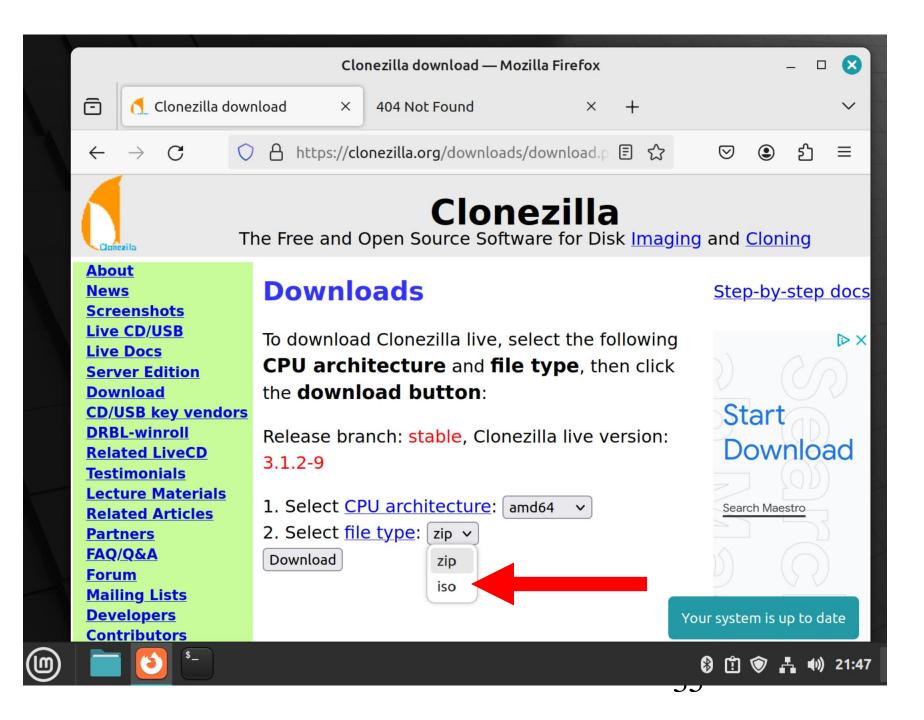

 Use the LEFT mouse button to click on "Download":

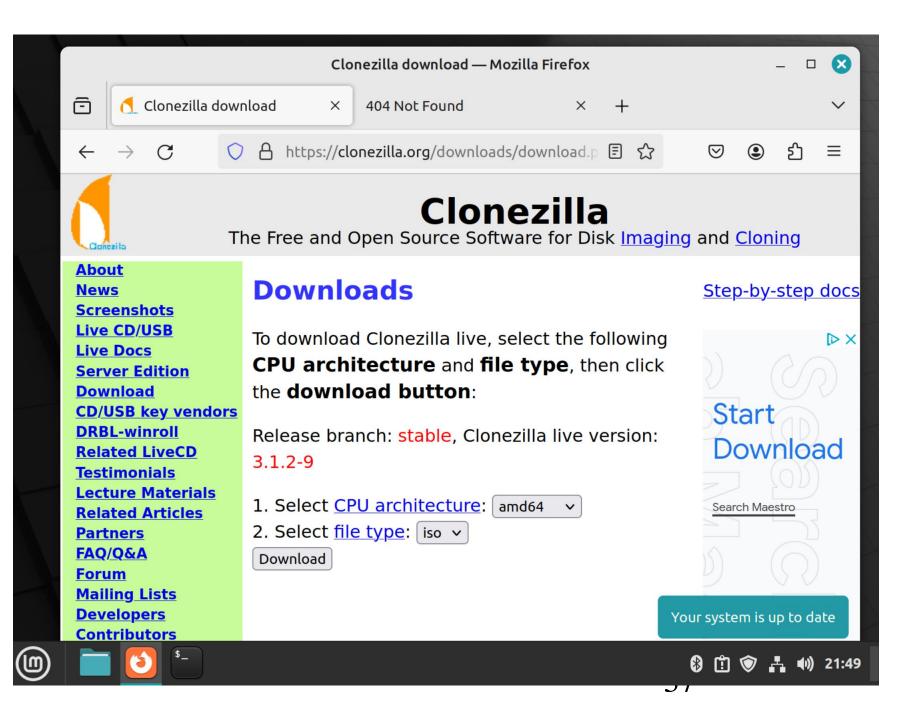

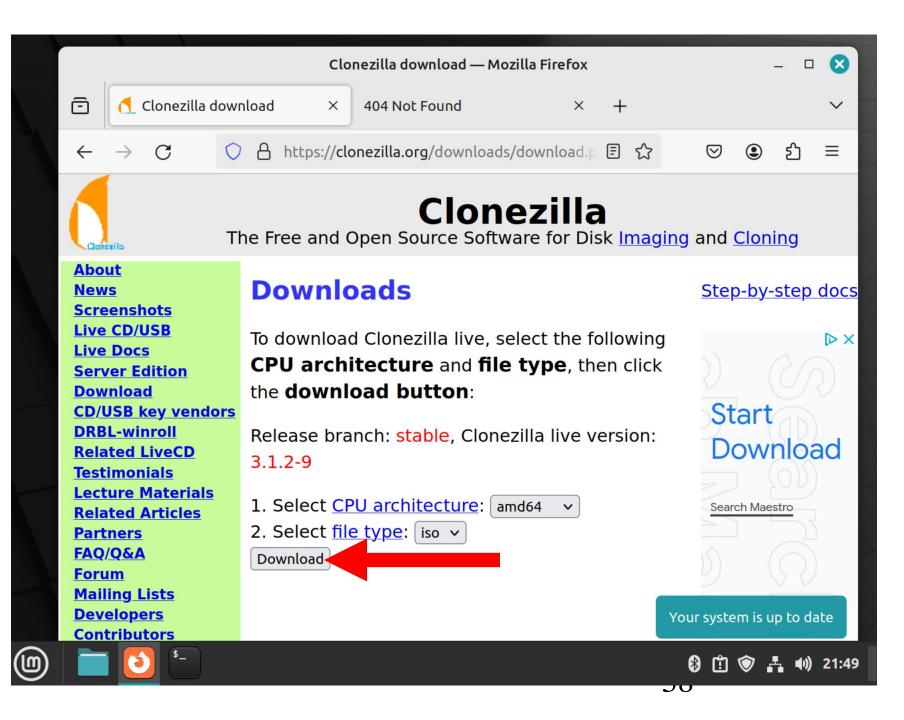

#### DOWNLOAD THE "CLONEZILLA LIVE" ISO FILE (continued)

 The status of the download will show up somewhere in the Web browser:

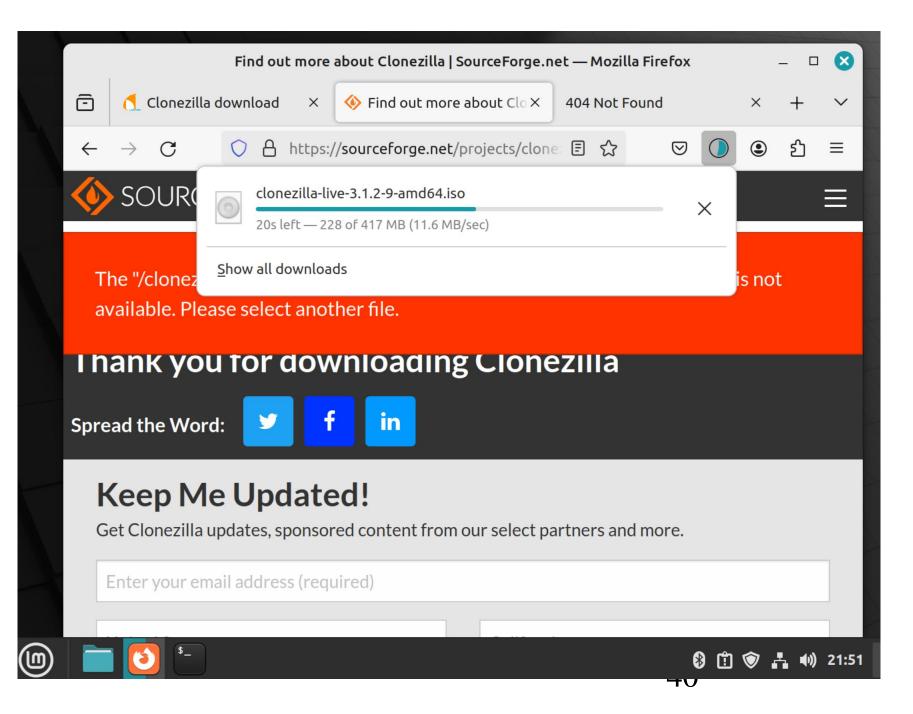

#### DOWNLOAD THE "CLONEZILLA LIVE" ISO FILE (continued)

 The Clonezilla .ISO file will now reside in the "Downloads" folder of your Users folder at /home/<name of your user>/Downloads/

#### CREATE A BOOTABLE "CLONEZILLA LIVE" USB THUMB DRIVE

 From inside the Web browser or from inside the file management app of your Linux or Windows computer, use the RIGHT mouse button to click on the Clonezilla \*.ISO file:

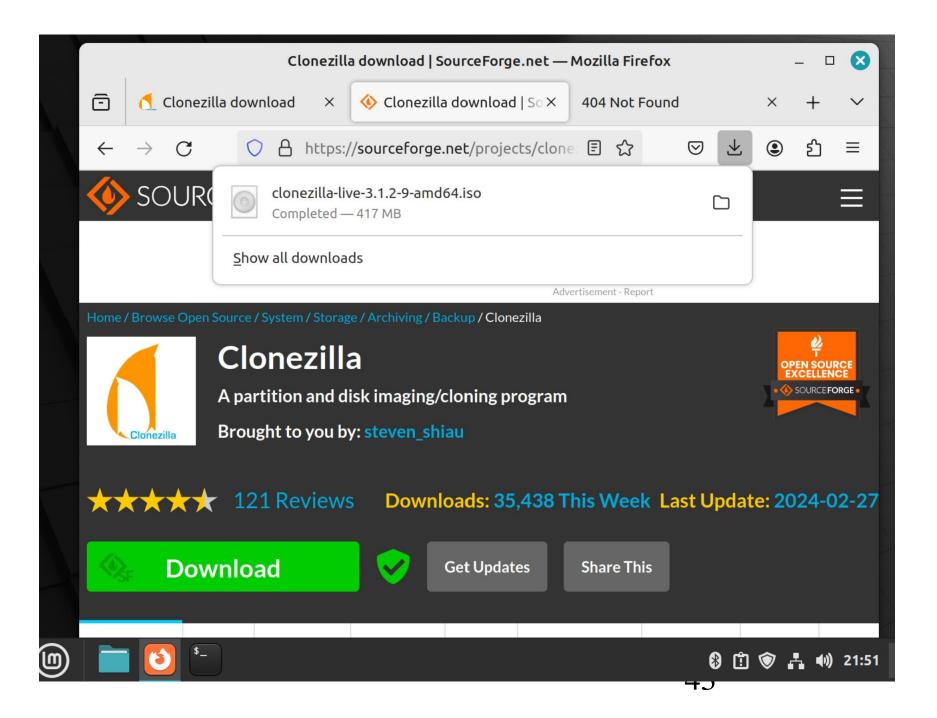

Use the RIGHT mouse button to click on the "CLONEZILLA LIVE" ISO file. This can be done either in the Web browser or in the default bundled file management program of the Linux operating system:

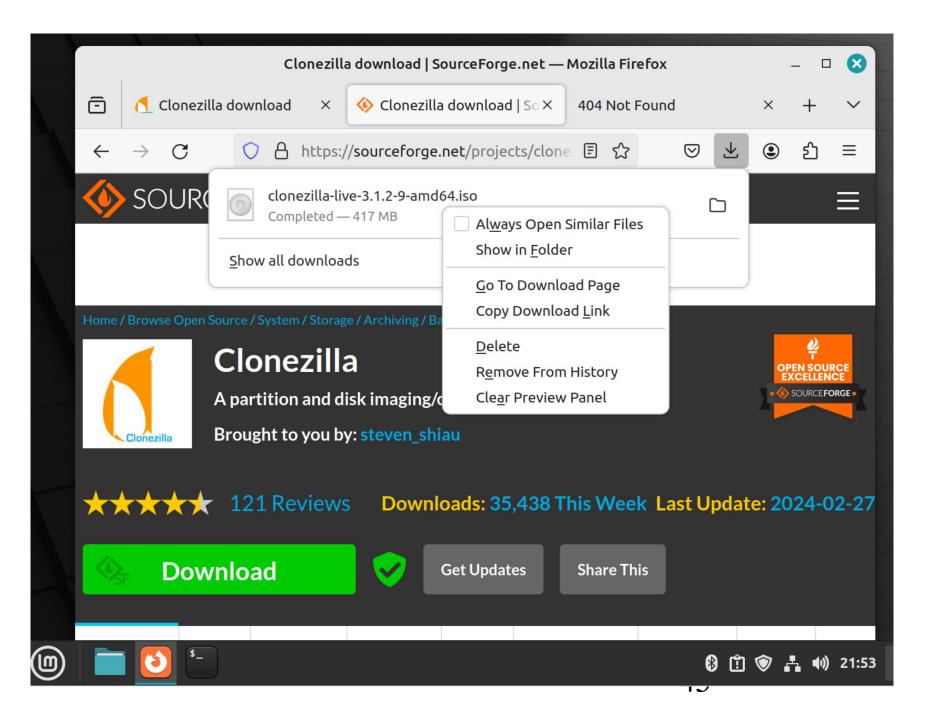

 A pop-up utility menu will be displayed:

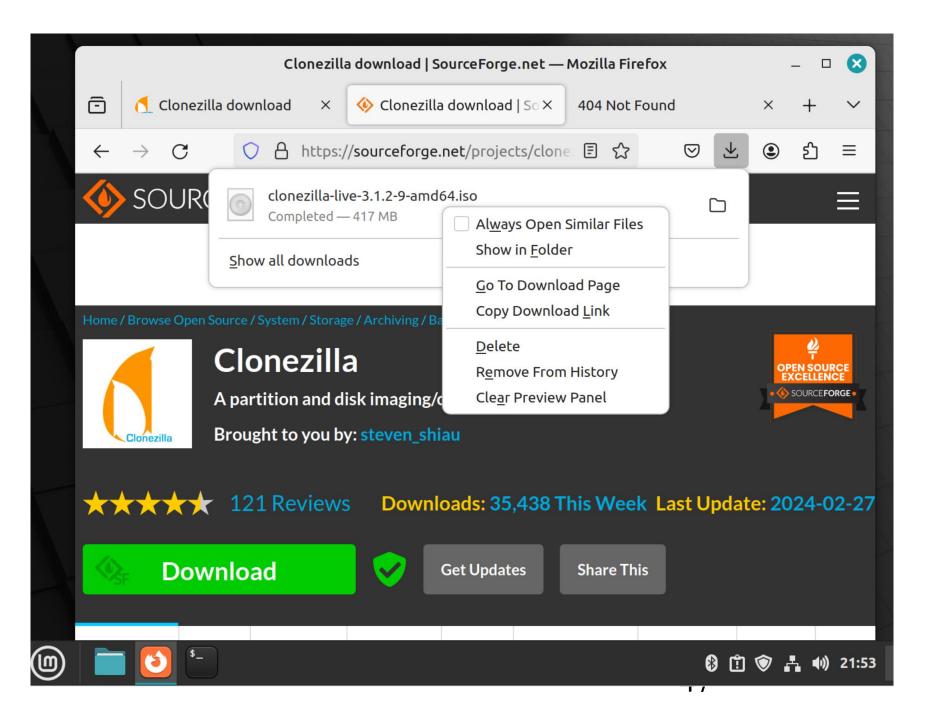

 Use the LEFT mouse button to click on "Show in Folder":

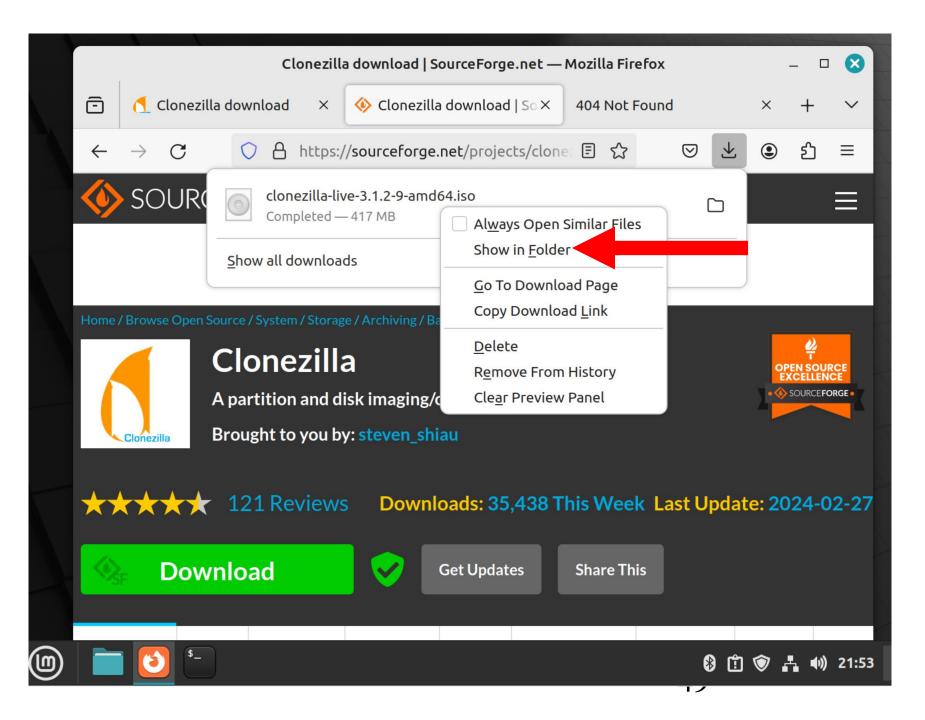

 The "Downloads" folder will be displayed from inside the default bundled file management app of the Linux distribution

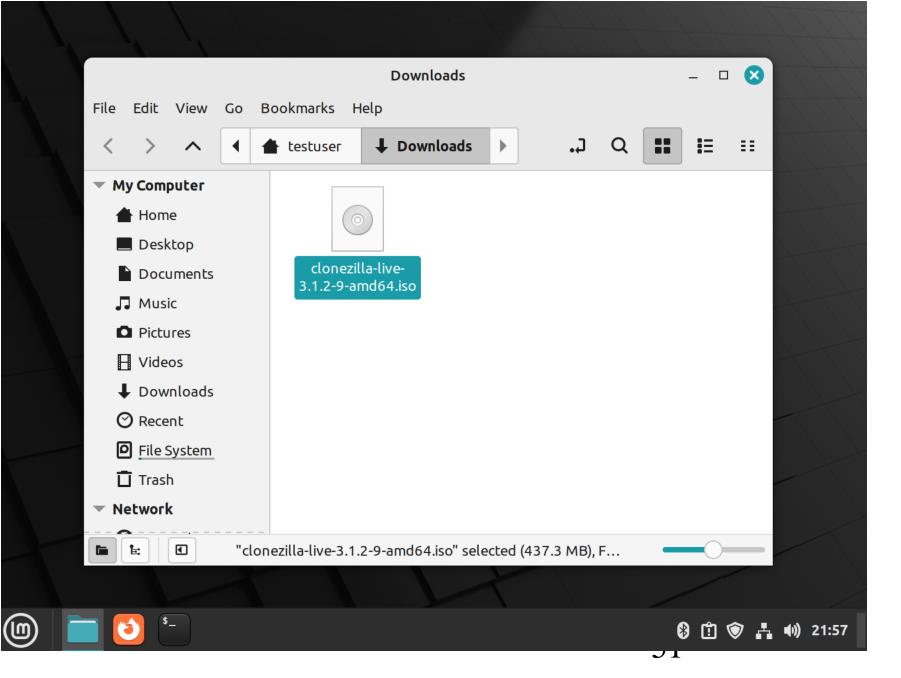

 Use the RIGHT mouse button to click on the \*.ISO file:

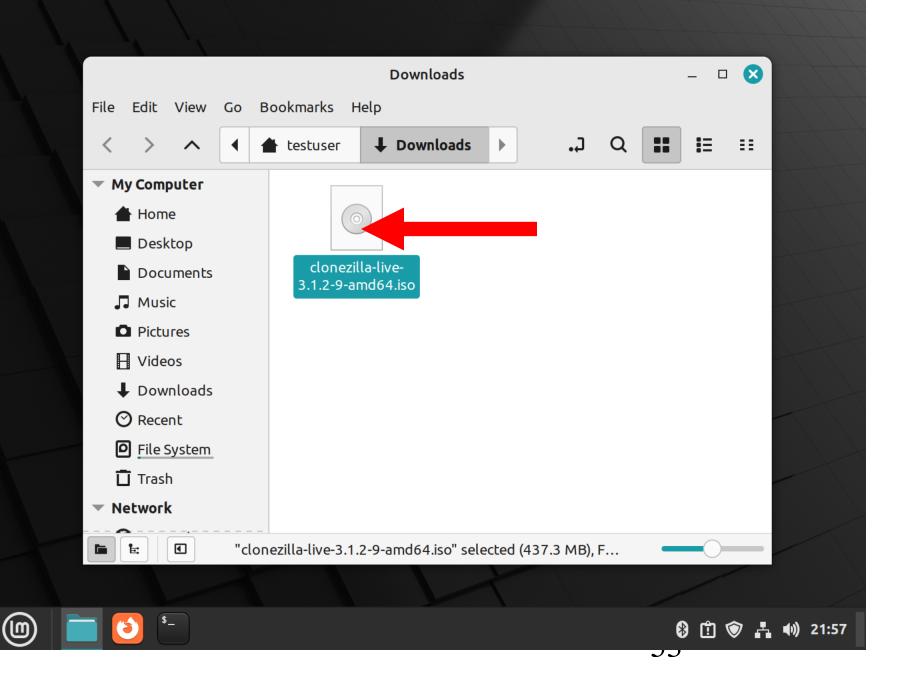

 A new pop-up utility menu will be displayed:

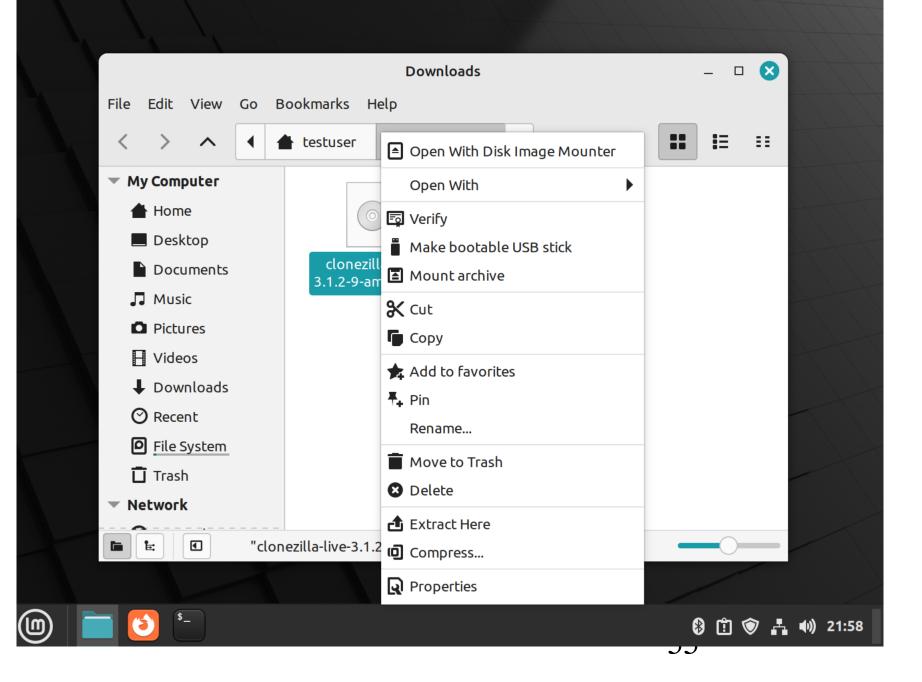

 Use the LEFT mouse button to click on "Make bootable USB stick":

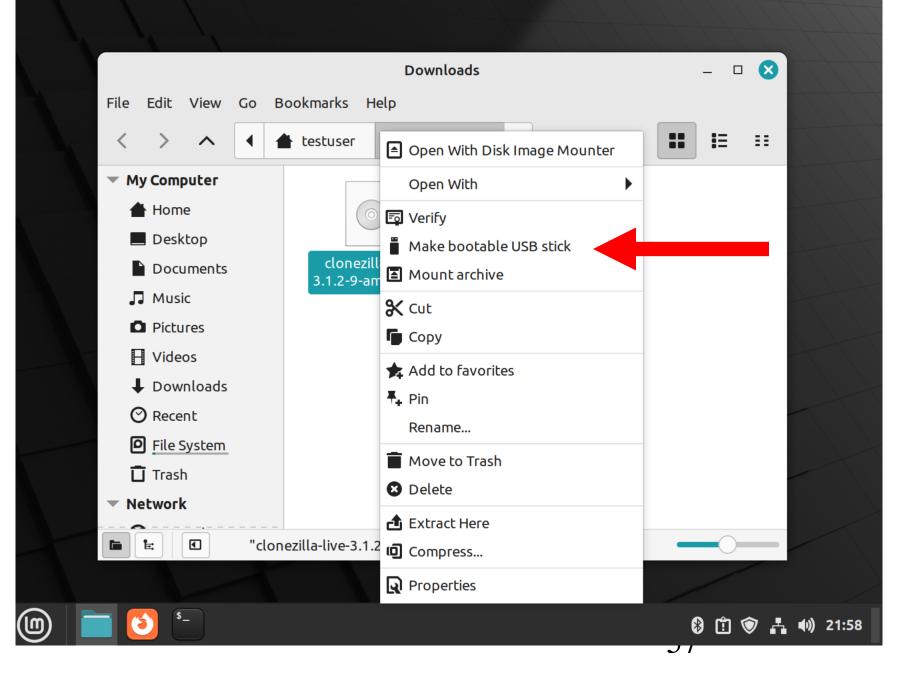

 A "USB Image Writer" box will be displayed:

|     |                                                                                   |                |              |     |                                                   | Dow         | nloads      |         |           |   |   | _ □   | $\bigotimes$ |                  |
|-----|-----------------------------------------------------------------------------------|----------------|--------------|-----|---------------------------------------------------|-------------|-------------|---------|-----------|---|---|-------|--------------|------------------|
|     | File                                                                              | Edit           | View         | Go  | Bookmarks                                         | Help        |             |         |           |   |   |       |              |                  |
|     | <                                                                                 | >              | ^            |     | 💧 testuser                                        | ↓ Dov       | vnloads     |         | ٦.        | Q |   | ŧΞ    | ==           |                  |
|     | <ul> <li>My Computer</li> <li>Home</li> <li>Desktop</li> <li>Documents</li> </ul> |                |              |     | USB Image Writer<br>Make a bootable USB stick – 😢 |             |             |         |           |   |   |       |              |                  |
|     |                                                                                   |                |              |     | ISO image: 💿 clonezilla-live-3.1.2-9-amd64.iso 🕒  |             |             |         |           |   |   |       |              |                  |
|     | -                                                                                 | Musi<br>Pictu  |              |     | USB stick:                                        |             |             |         |           | • |   |       |              |                  |
|     |                                                                                   | Vide<br>Dow    | os<br>nloads |     |                                                   |             | Ve          | rify    | Writ      | e |   |       |              |                  |
|     |                                                                                   | Rece<br>File S | nt<br>System |     |                                                   |             |             | -       |           | - |   |       |              |                  |
|     |                                                                                   | Trasl<br>twork |              |     |                                                   |             |             |         |           |   |   |       |              |                  |
|     |                                                                                   |                |              | "cl | onezilla-live-3                                   | .1.2-9-amd6 | 4.iso" sele | cted (4 | 37.3 MB), | F |   | 0     |              |                  |
|     |                                                                                   |                |              |     |                                                   |             |             | T       |           |   |   |       |              |                  |
| (1) | 1 [                                                                               |                |              | ħ   |                                                   |             |             |         |           |   | ) | ) 🖞 ( | ¢ 🔥          | <b>())</b> 22:02 |

Click on the "Drop down list" button:

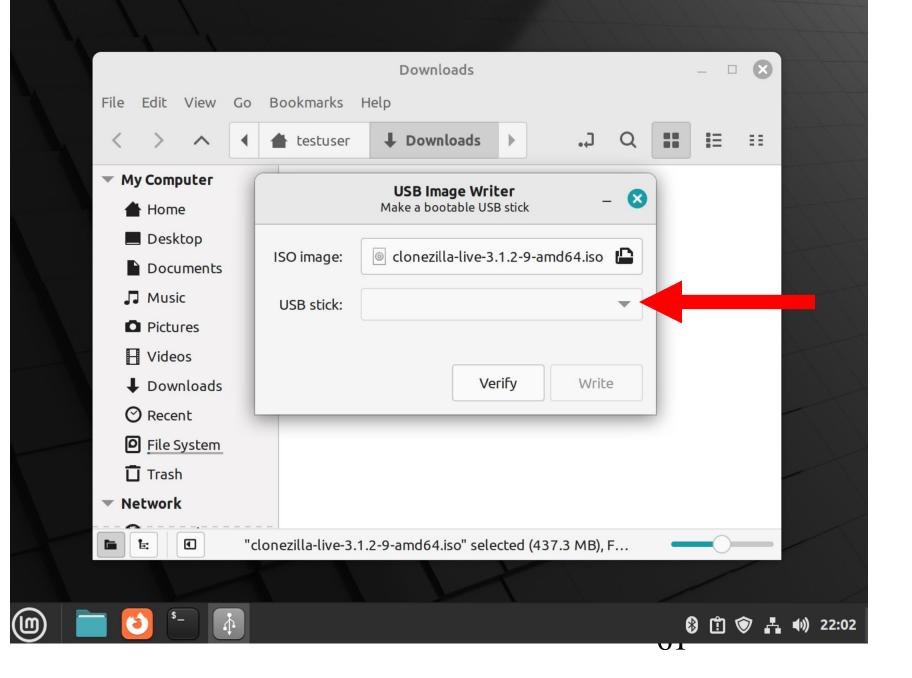

 Use the LEFT mouse button to click on your USB thumb drive in the Drop Down List:

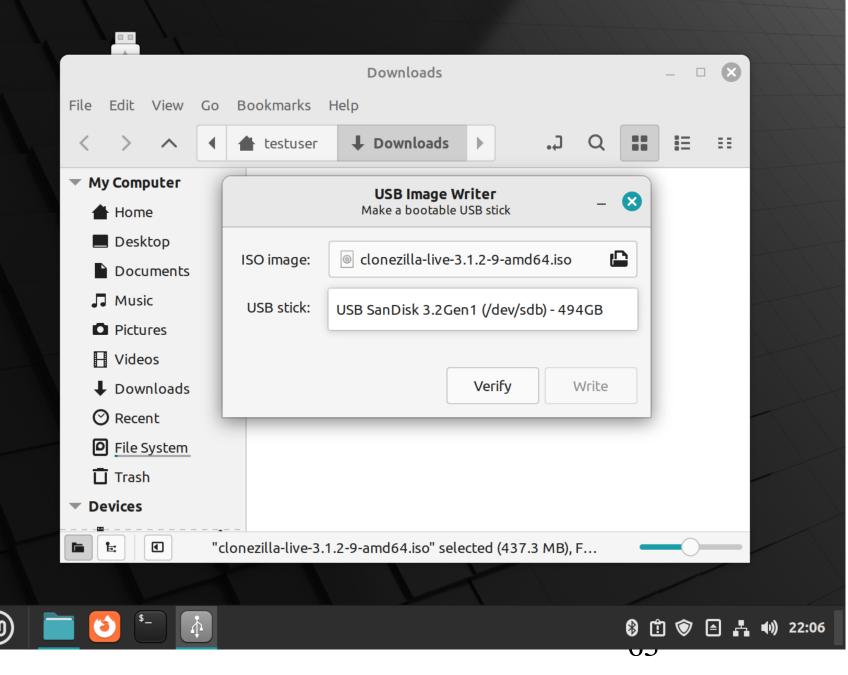

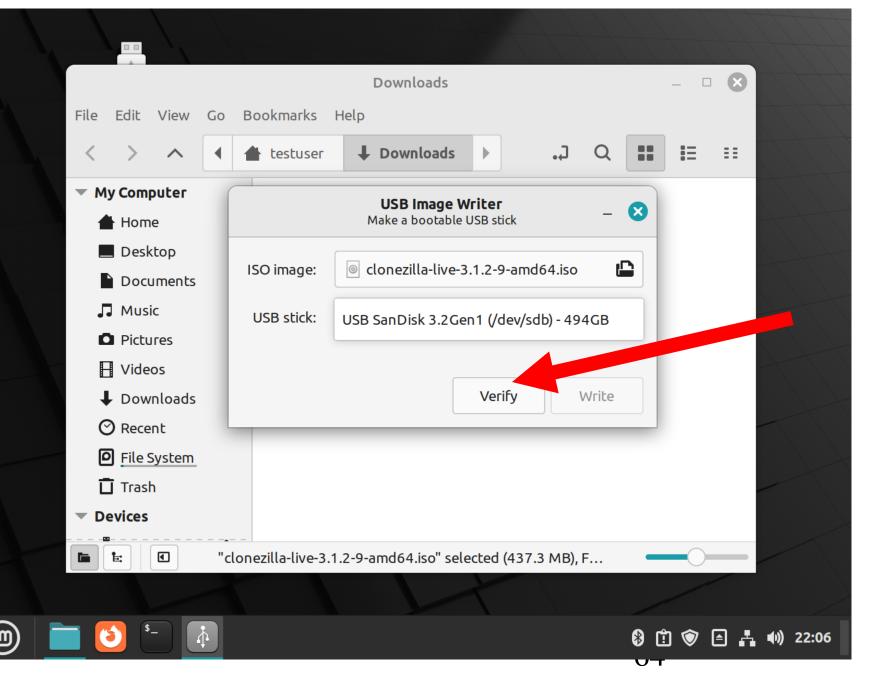

**CREATE A BOOTABLE "CLONEZILLA** LIVE" USB THUMB DRIVE (continued) Use the LEFT mouse button to click on the "Verify": You might have to click on the "Verify" button more than once. The "Verify" process is complete when the "Write" button becomes

highlighted:

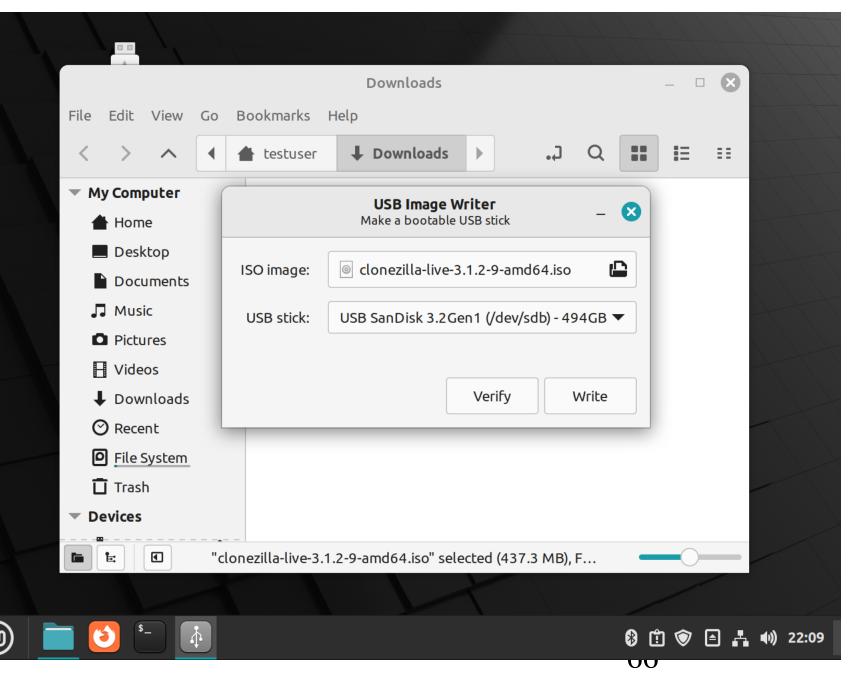

 Use the LEFT mouse button to click on the "Write" button:

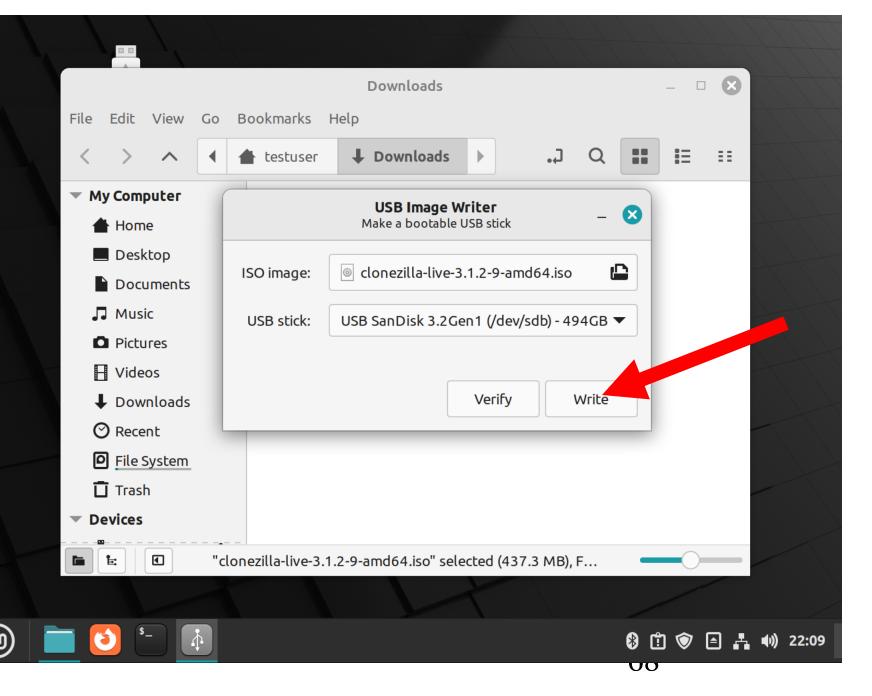

 Type your Linux administrator's password in the "Authenticate" box:

|         | Authenticate                                                                                                    |  |  |  |  |  |  |  |  |  |
|---------|----------------------------------------------------------------------------------------------------|--|--|--|--|--|--|--|--|--|
|         | This will destroy all data on the USB stick, are you sure you want to proceed?                                                 |  |  |  |  |  |  |  |  |  |
|         | An application is attempting to perform an action that requires privileges. Authentication is required to perform this action. |  |  |  |  |  |  |  |  |  |
|         | Password:                                                                                                    |  |  |  |  |  |  |  |  |  |
| Details |                                                                                                    |  |  |  |  |  |  |  |  |  |
|         | Cancel Authenticate                                                                                                    |  |  |  |  |  |  |  |  |  |
|         |                                                                                                    |  |  |  |  |  |  |  |  |  |

|                                                             |             | ١Ľ.                       |                           |             |                                                        |   |      | 1 1 |         | $\langle \rangle$ |   |
|-------------------------------------------------------------|-------------|---------------------------|---------------------------|-------------|--------------------------------------------------------|---|------|-----|---------|-------------------|---|
|                                                             |             |                           |                           |             | Downloads                                              |   |      |     |         | _ [               |   |
| File                                                        | Edit        | View                      | Go                        | Bookmarks H | Help                                                   |   |      |     |         |                   |   |
| <                                                           | >           | ^                         |                           | 📥 testuser  | ↓ Downloads                                            |   | ς.   | Q   |         | i=                |   |
| - My                                                        | / Com       | puter                     | (                         |             |                                                        |   |      |     |         |                   |   |
|                                                             |             |                           |                           |             | Authenticate                                           |   |      |     |         |                   | 8 |
| <ul> <li>Det</li> </ul>                                     | ا<br>ب<br>F | <b>orocee</b><br>An appli | ed?<br>ication<br>I to pe | -           | <b>ta on the USB sti</b><br>to perform an action<br>n. |   | -    | -   | . Authe |                   |   |
| -                                                           | Tras        | h                         | _                         |             |                                                        |   |      |     |         |                   |   |
|                                                             | vices       |                           |                           |             |                                                        |   |      |     |         |                   |   |
| E Clonezilla-live-3.1.2-9-amd64.iso" selected (437.3 MB), F |             |                           |                           |             |                                                        |   |      |     |         |                   |   |
|                                                             |             |                           |                           |             |                                                        | Y | Ng - |     |         | /                 |   |

|                                                                                                    |       |       |     |                    |                    |        | 1 1         | 1 1 | $\mathcal{F}$ | 11       |              |
|----------------------------------------------------------------------------------------------------|-------|-------|-----|--------------------|--------------------|--------|-------------|-----|---------------|----------|--------------|
|                                                                                                    |       |       |     |                    | Downloads          |        |             |     |               | _ □      | ×            |
| File                                                                                                    | Edit  | View  | Go  | Bookmarks H        | Help               |        |             |     |               |          |              |
| <                                                                                                    | >     | ^     |     | 📥 testuser         | ↓ Downloads        |        | <b>L</b> .  | Q   |               | ŧΞ       | ==           |
| 🔻 My                                                                                                    | Com   | puter | (   |                    |                    |        |             |     |               |          |              |
|                                                                                                    |       |       |     |                    | Authenticate       |        |             |     |               |          | $\bigotimes$ |
| This will destroy all data on the USB stick, are you sure you want to proceed?         An application is attempting to perform an action that requires privileges. Authentication is required to perform this action.         Password:       •••••••• |       |       |     |                    |                    |        |             |     |               |          |              |
| Deta                                                                                                    | ails  |       |     |                    |                    |        | Cancel      |     | Auth          | nenticat | e            |
|                                                                                                    | _     |       |     | _                  |                    |        |             |     |               |          |              |
| _                                                                                                    | Tras  |       |     |                    |                    |        |             |     |               |          |              |
| ▼ De                                                                                                    | vices |       |     |                    |                    |        |             |     |               |          |              |
|                                                                                                    | E     |       | "cl | onezilla-live-3.1. | .2-9-amd64.iso" se | lected | (437.3 MB), | F   | _             | 0        |              |
|                                                                                                    |       |       |     |                    |                    | X      |             |     |               | 1        |              |

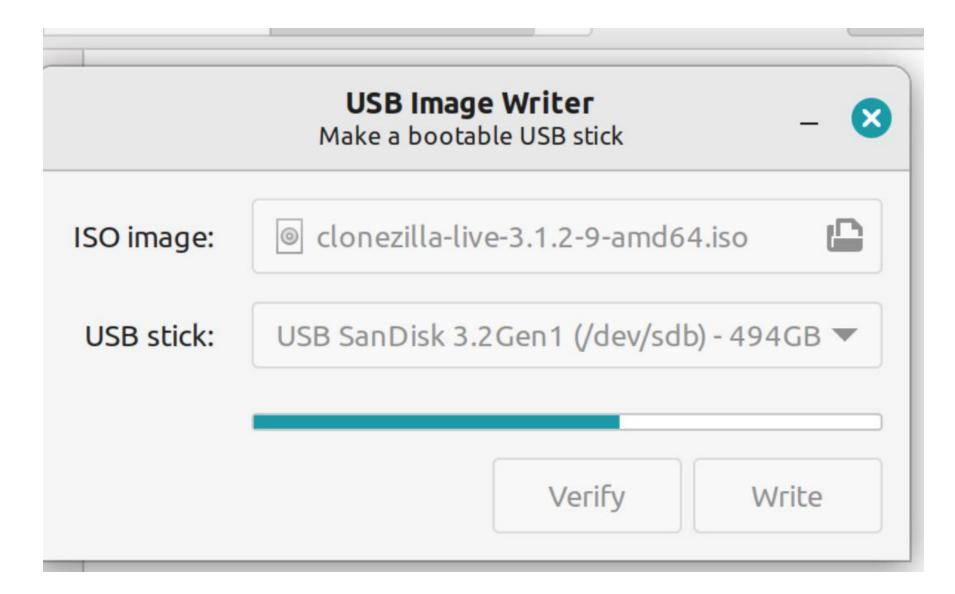

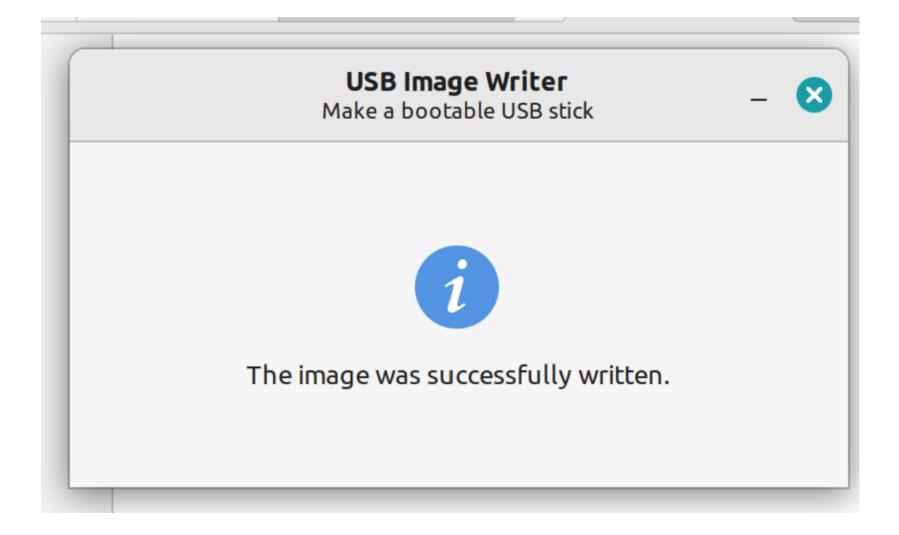

- If right-clicking on the "CLONEZILLA LIVE" ISO file does not start the process of creating a bootable flash drive, you can install an app that can create a bootable thumb drive as explained at
  - https://www.tecmint.com/linux-

bootable-usb-creators/

 If you use the default, bundled file management app of a Linux distro to access the thumb drive, it will look like this:

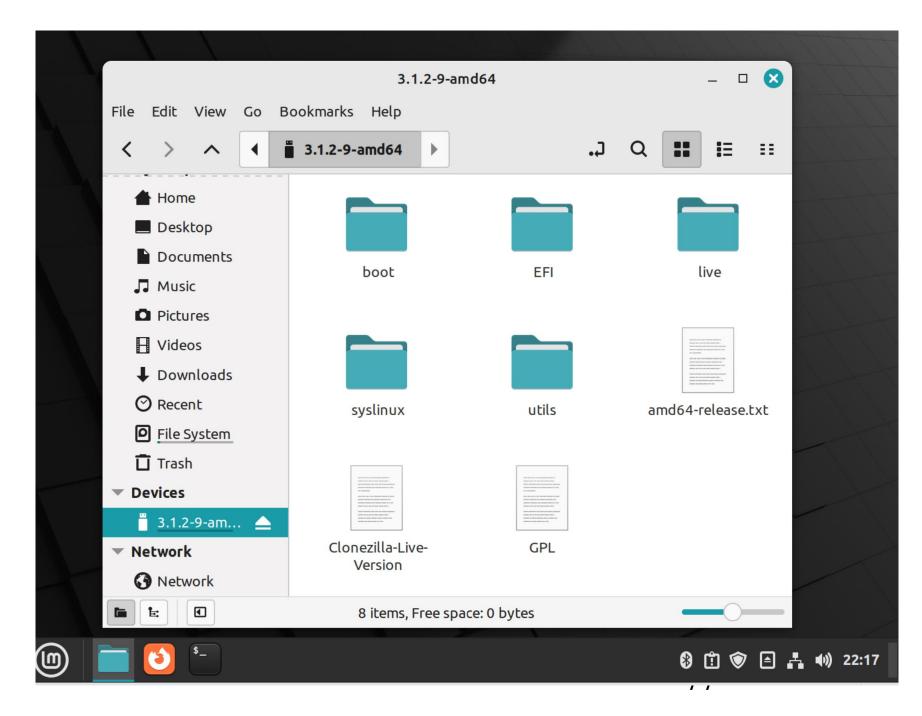

- CREATE A BOOTABLE CD DISC **OR A BOOTABLE DVD DISC** If your computer has a CD or DVD player or writer, various apps that run in Linux can burn a bootable CD or DVD Disc from a "Clonezilla Live" ISO file (that you have already downloaded):
- "Brasero" is available at https://www.tecmint.com/burn-cd-dvdlinux/
- "K3b" is described at <u>https://apps.kde.org/k3b/</u><sup>78</sup>